# <span id="page-0-0"></span>Fatura Karlılık Raporu

Fatura Karlılık Raporu, verilen kısıtlar sayesinde, satış faturalarının karlılıklarının hesaplatılarak rapor alınmasını sağlayan bölümdür. Fatura Karlılık Raporunda tek satış faturaları taranarak, belirlenen maliyet tipine göre fatura karlılıkları hesaplatılır. Fatura Karlılık Raporu ekranı; Ön Sorgulama, [Genel Kısıtlar, Kısıt,](#page-0-0) Sıralama, Ölçekleme ve Yazıcı Seçenekleri sekmelerinden oluşur.

# Ön Sorgulama

Fatura Karlılık Raporu ekranı Ön Sorgulama sekmesinde yer alan alanlar ve içerdiği bilgiler aşağıdaki şekildedir:

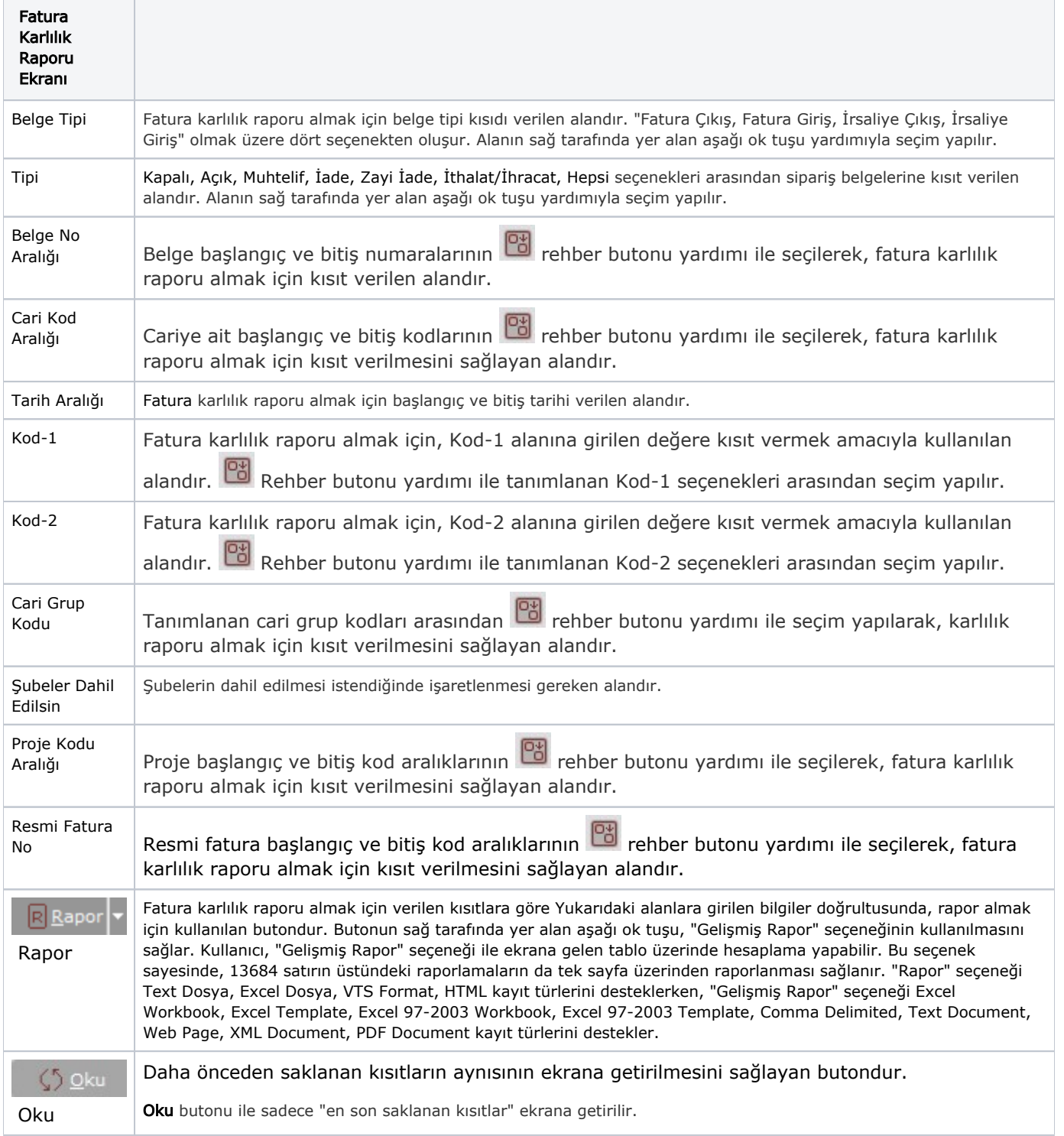

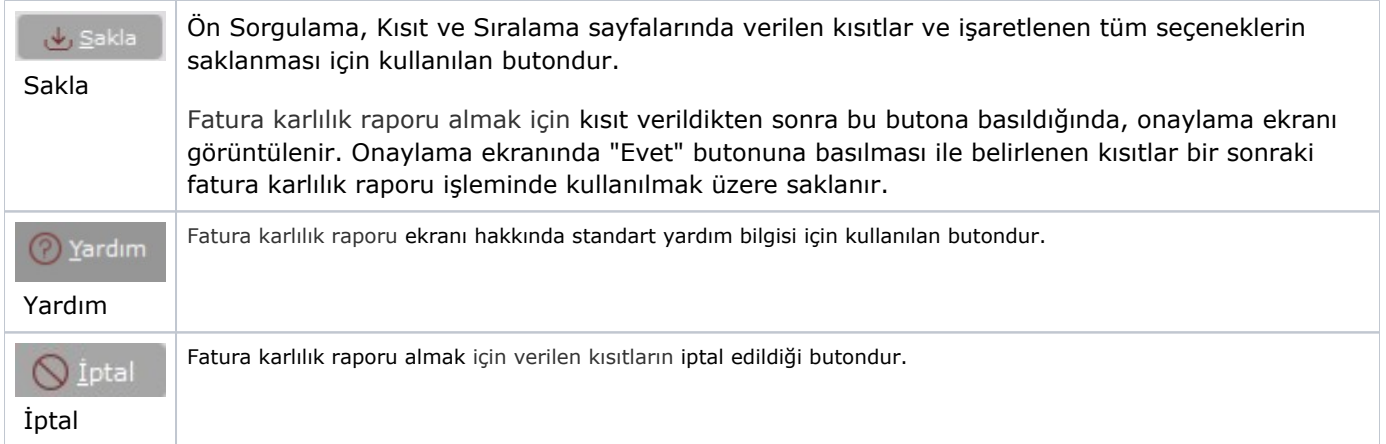

## Genel Kısıtlar

Fatura Karlılık Raporu ekranı Genel Kısıtlar sekmesinde yer alan alanlar ve içerdiği bilgiler aşağıdaki şekildedir:

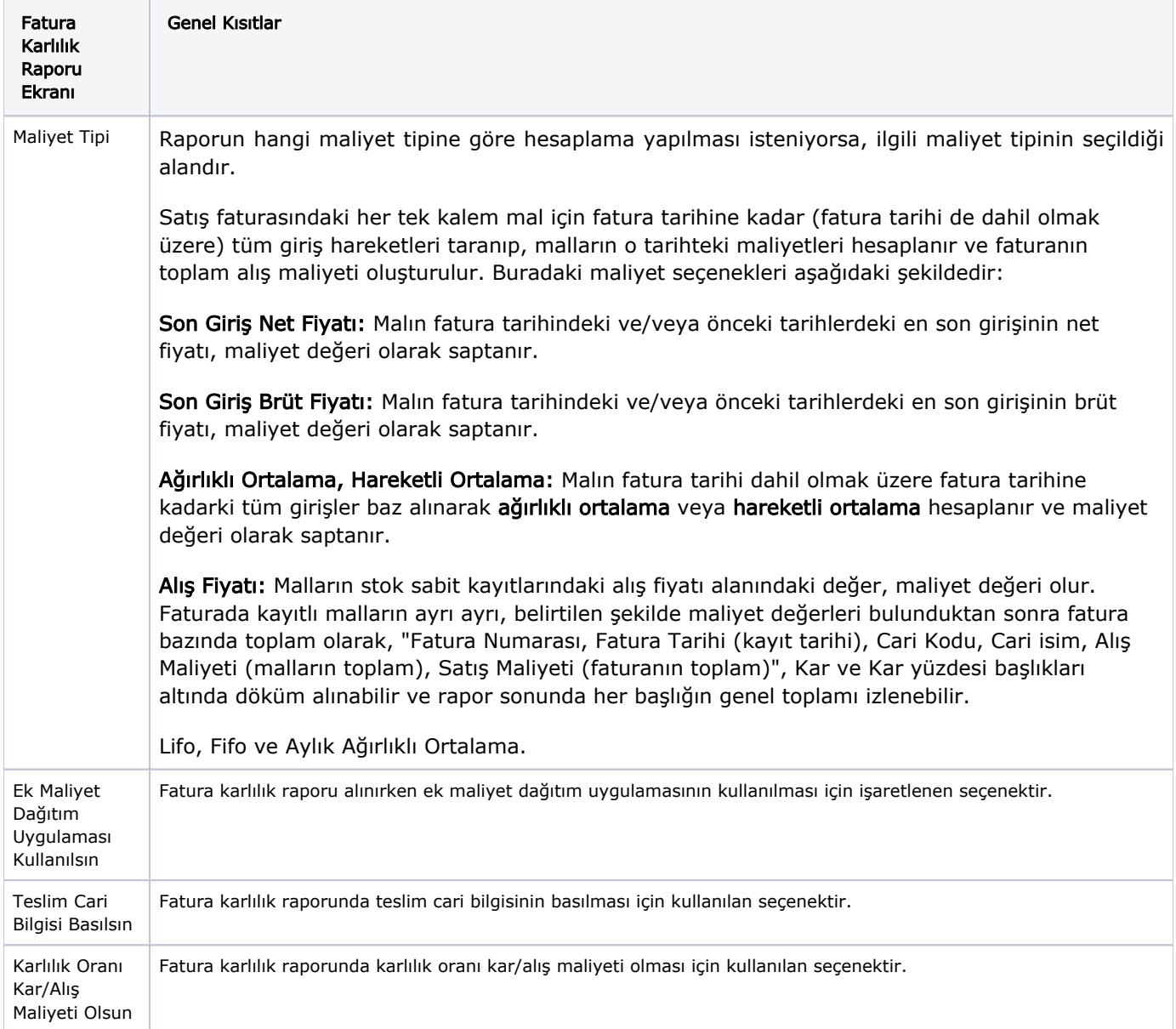

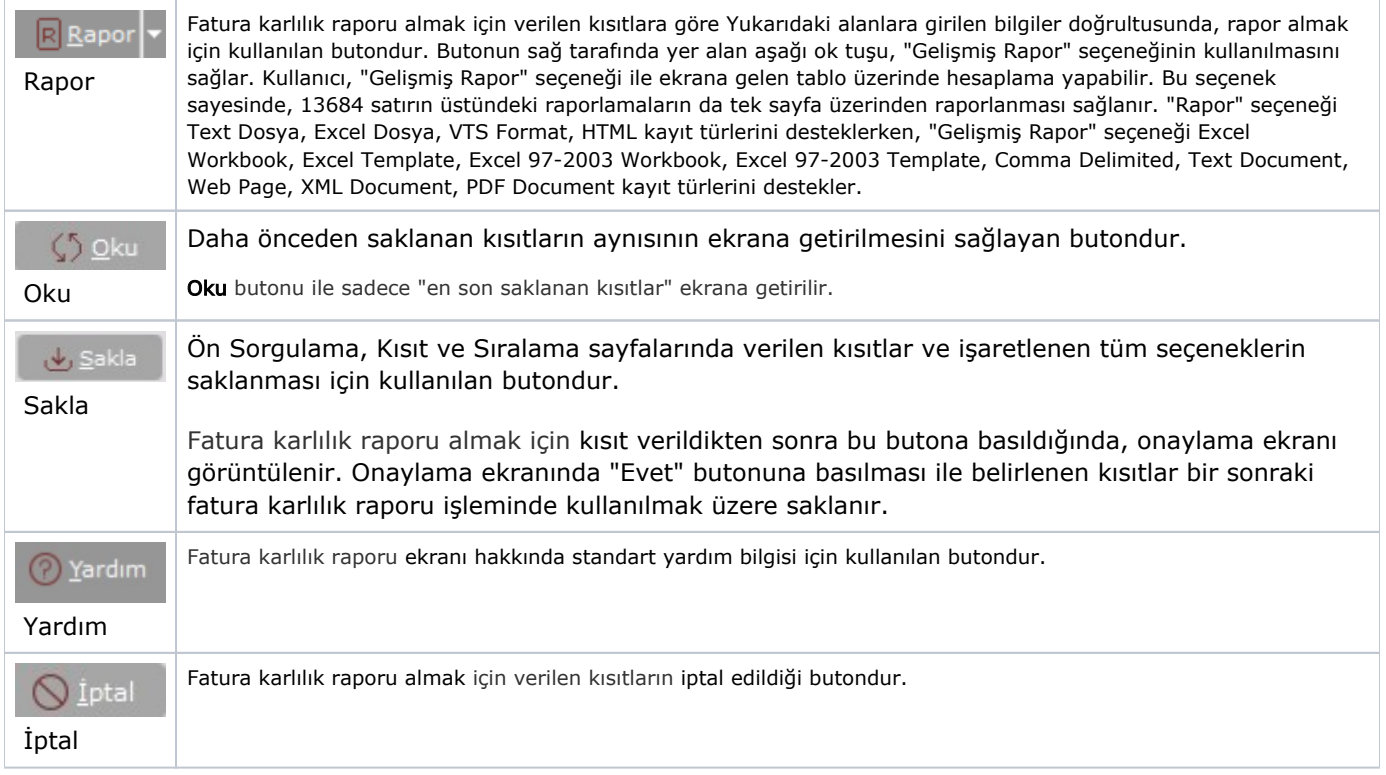

### Kısıt

Kısıt sekmesinde yer alan alanlar ve içerdiği bilgiler aşağıdaki şekildedir:

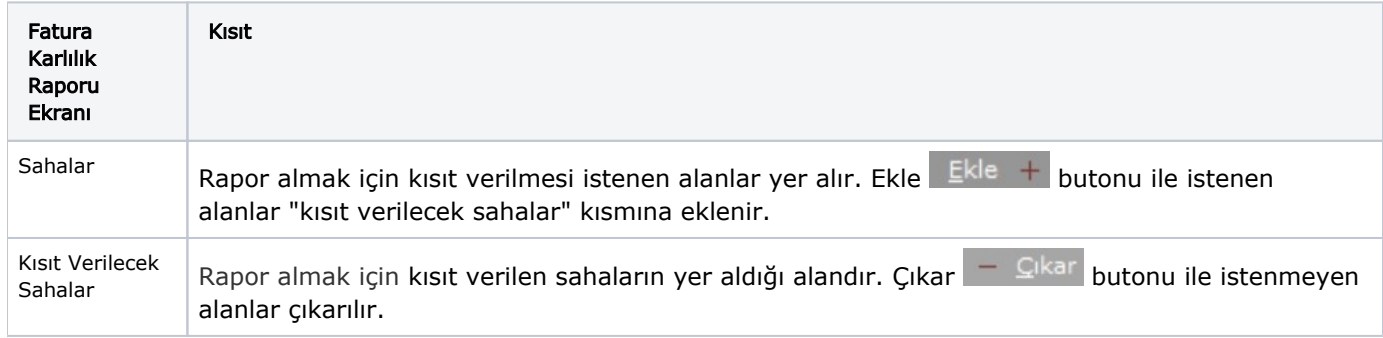

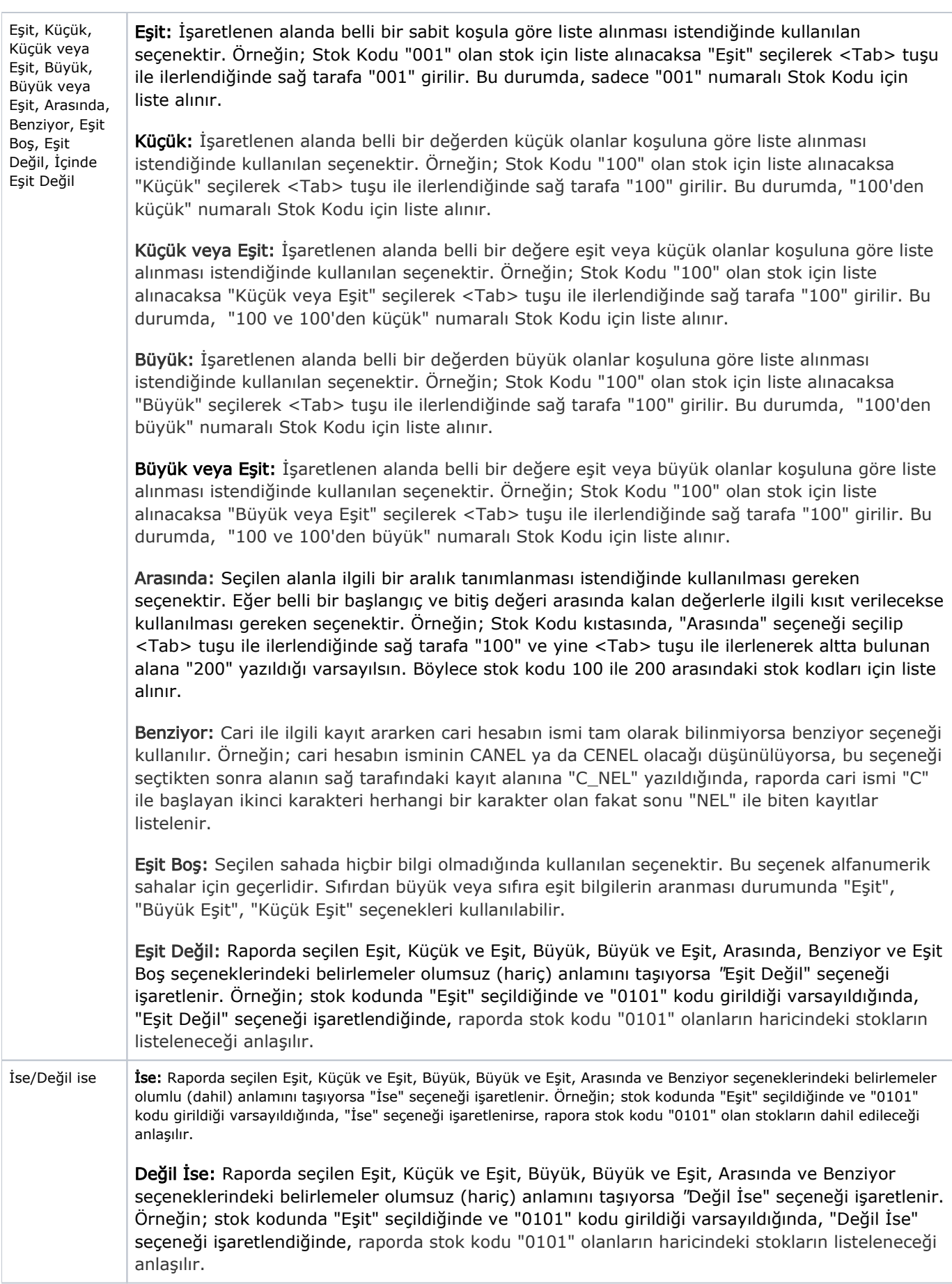

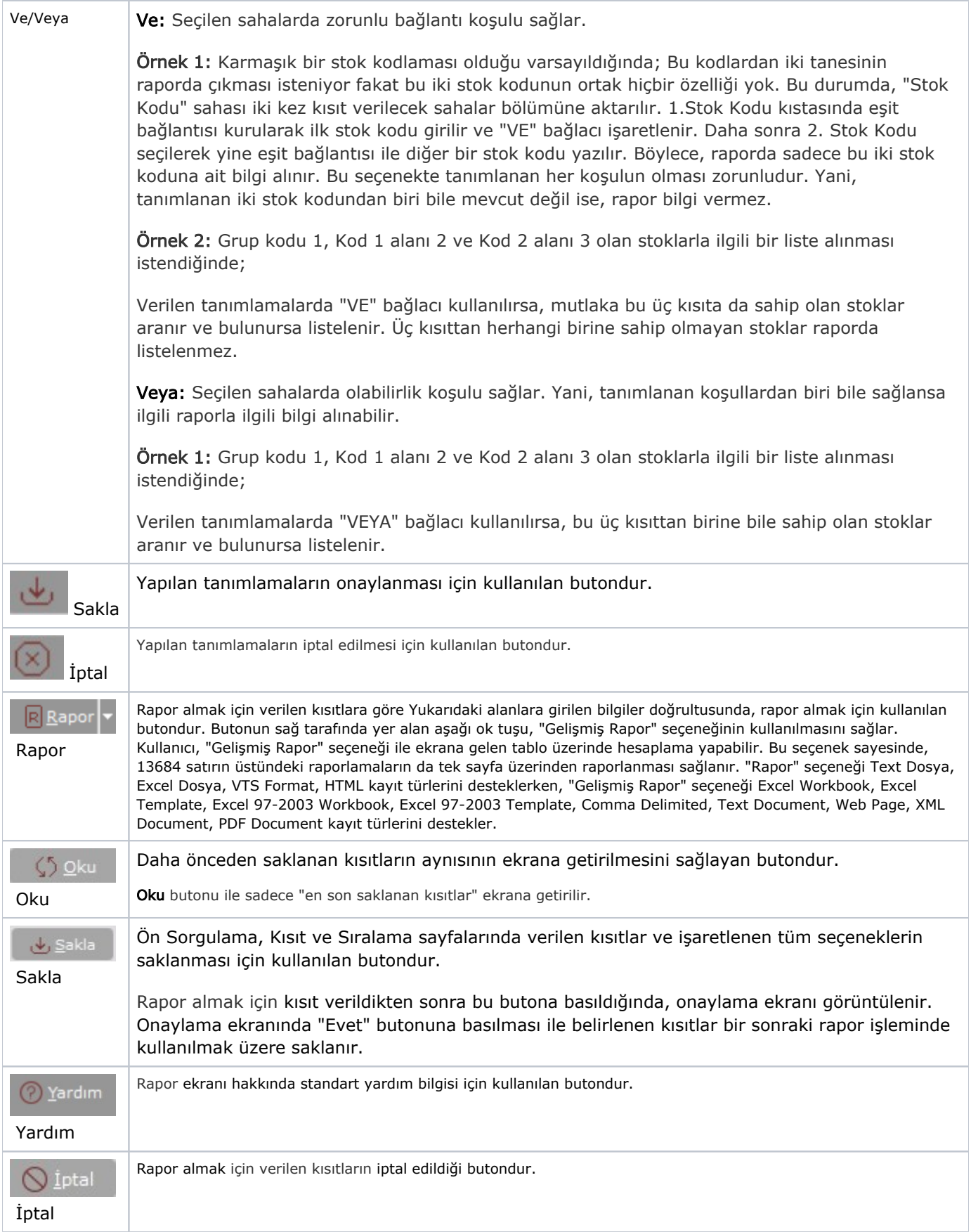

Kısıt tanımlaması yapılırken açılan her parantez mutlaka kapatılması gerekir. Kapatılmadığı taktirde rapor butonu aktif olmaz.

#### Sıralama

Sıralama sekmesinde yer alan alanlar ve içerdiği bilgiler aşağıdaki şekildedir:

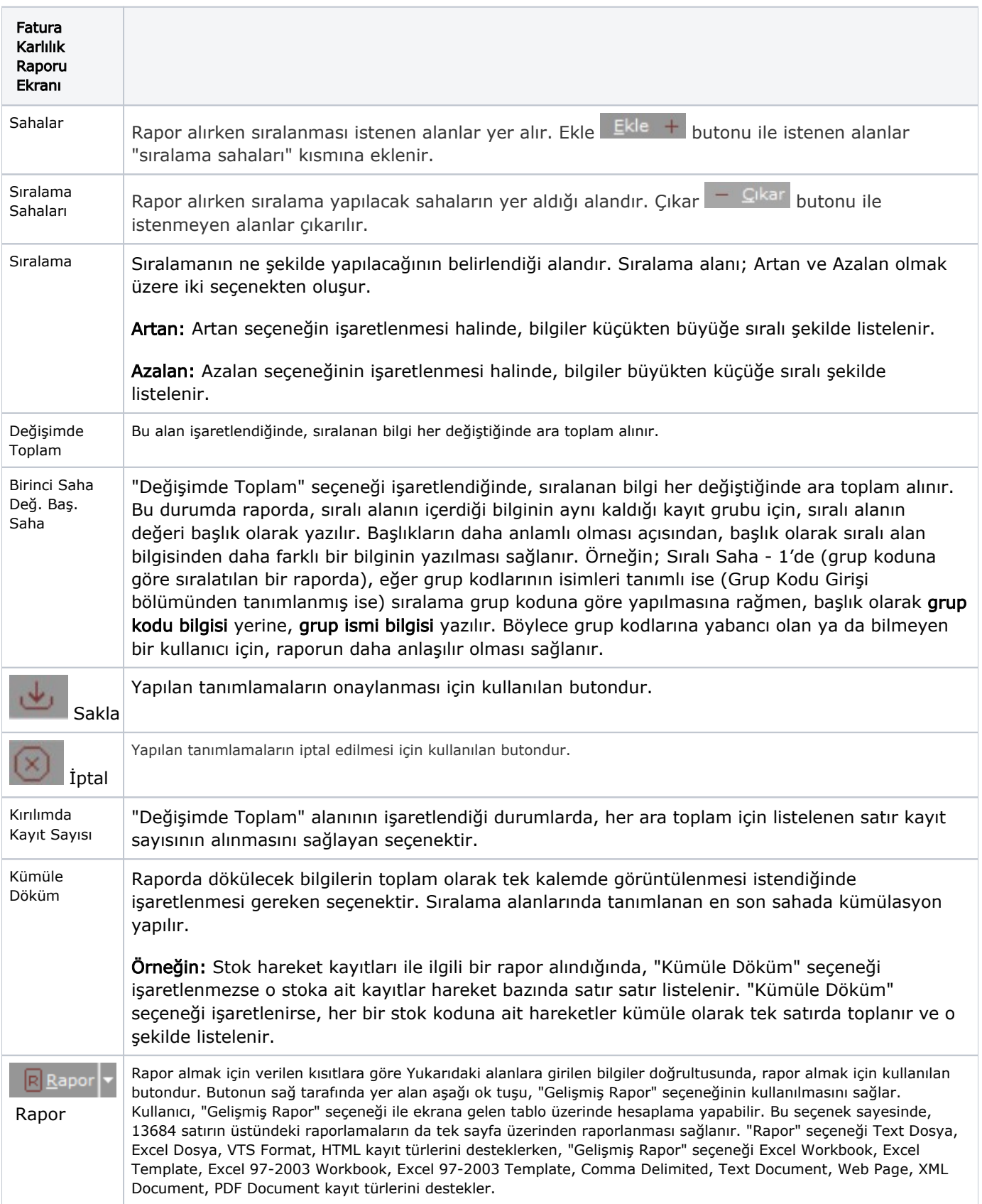

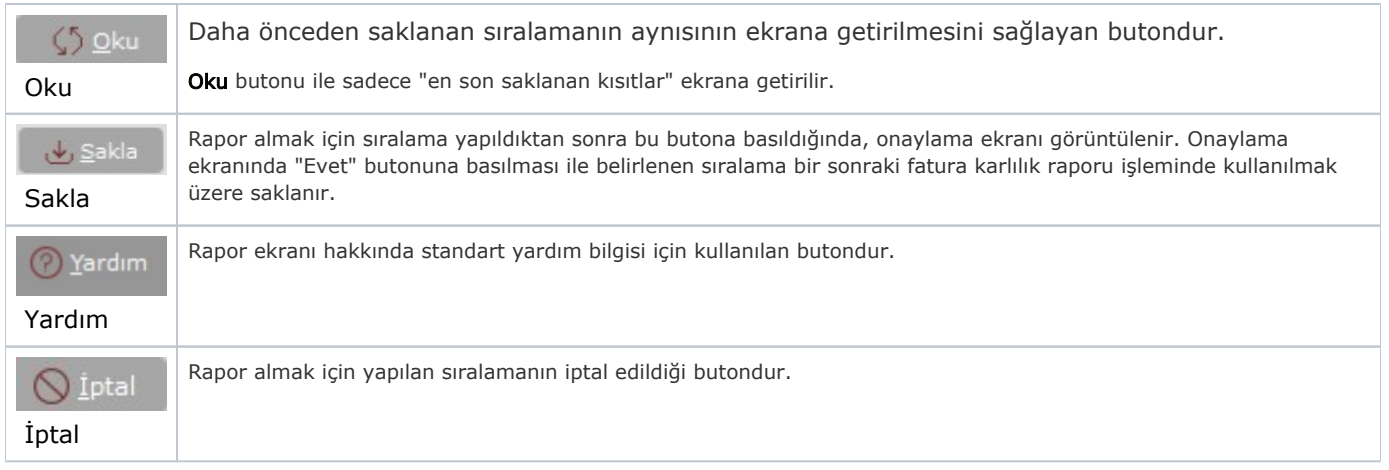

# Ölçekleme

Ölçekleme, standart raporlarda miktar, fiyat, tutar, kur, döviz tutarı, döviz fiyatı, firma döviz tutarı ve oran alanları için ölçekleme yapılmasını sağlayan sekmedir.

Örneğin: Fiyat ve tutar alanlarına 1.000 yazılması, fiyat ve tutara getirilecek verilerin 1.000'e bölüneceği anlamına gelir.

#### Yazıcı Seçenekleri

Yazıcı Seçenekleri sekmesinde yer alan alanlar ve içerdiği bilgiler aşağıdaki şekildedir:

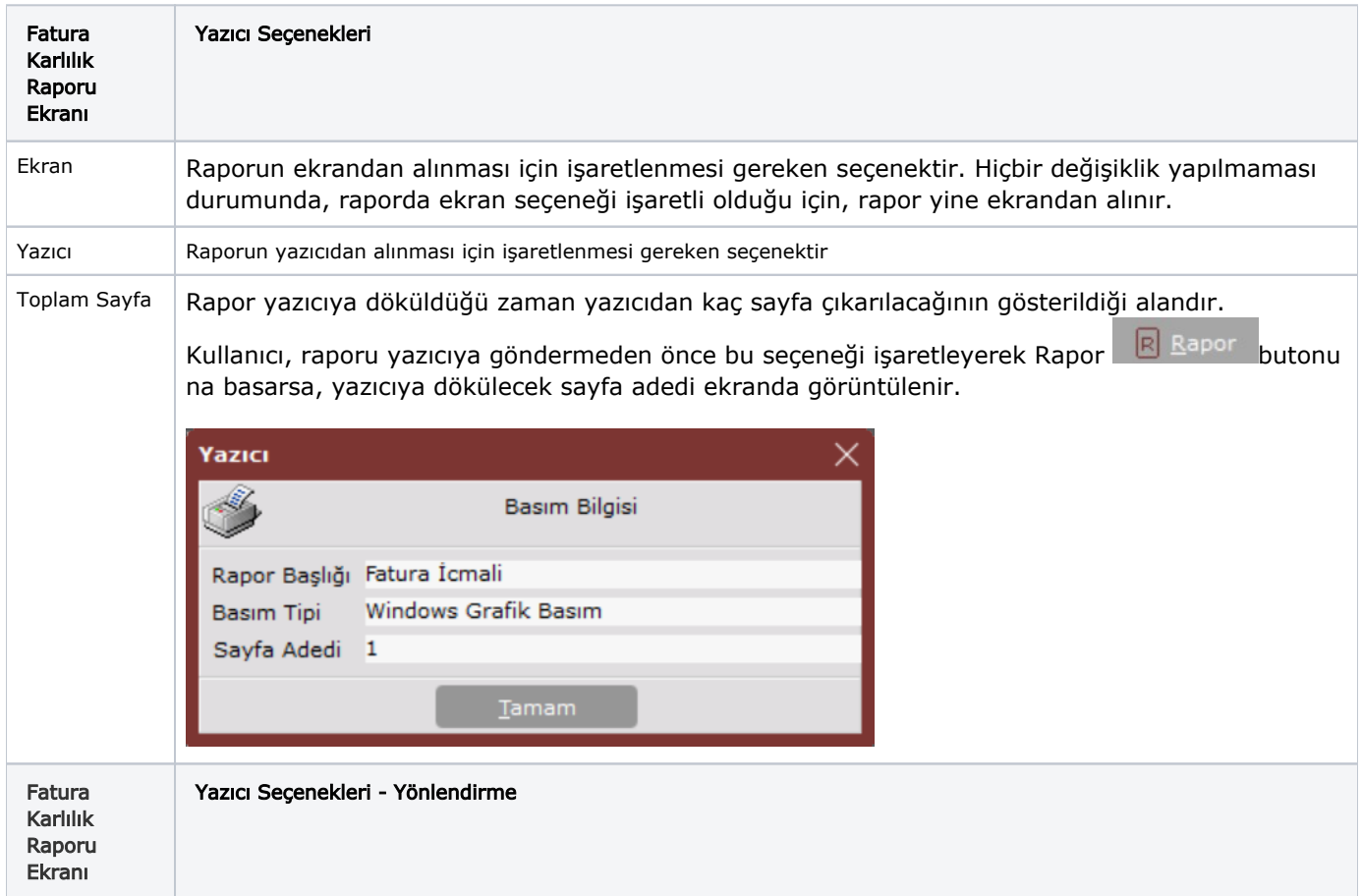

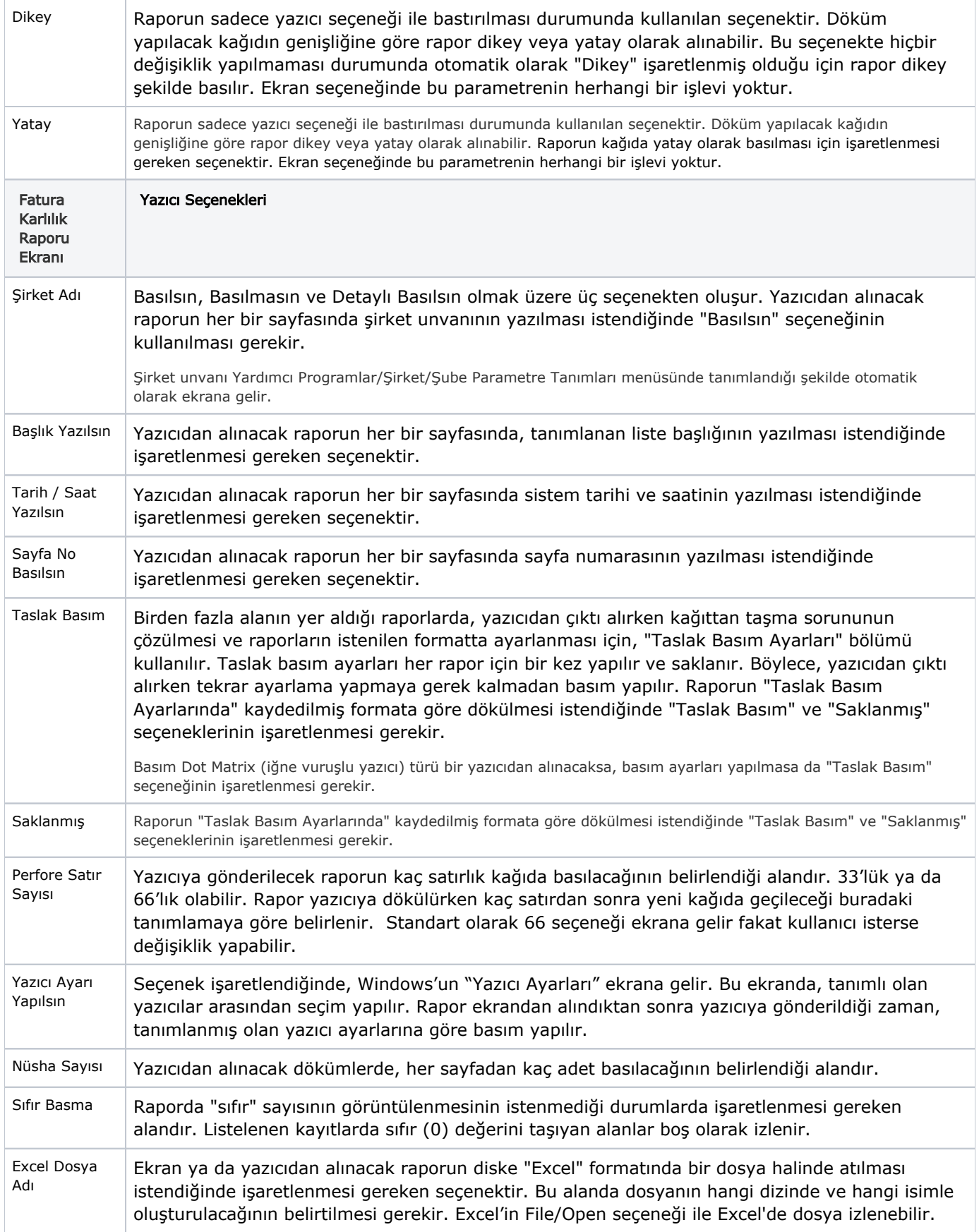

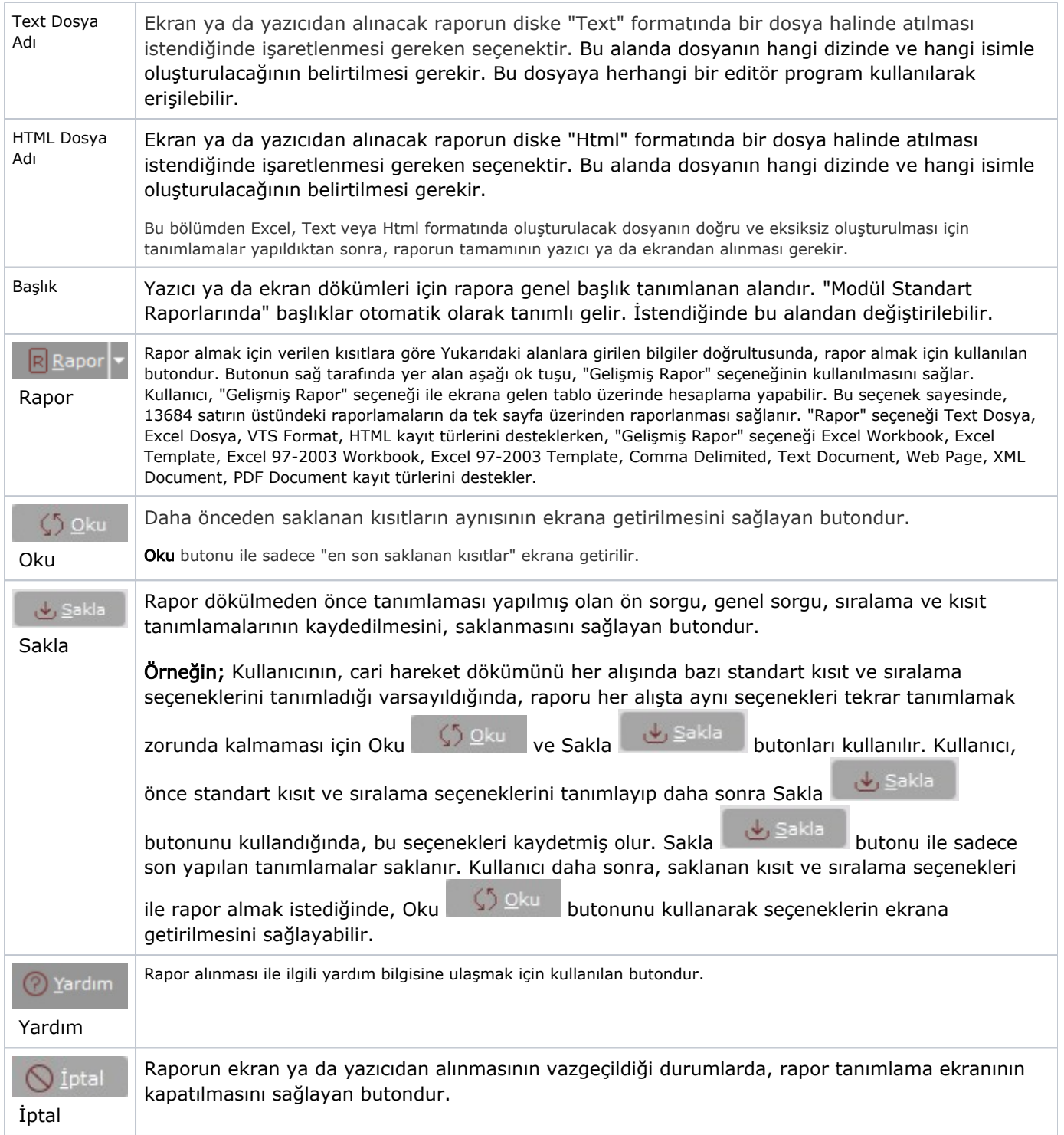